# **Welcome to Batch Pilot**

Welcome to *Batch Pilot*…and to the *Guide to Batch Pilot!* 

We have prepared this text for individuals who use *Batch Pilot* to:

- Design, assemble, and test the **Datacap forms** that help configure tasks and process the documents and pages in a batch, and the data they contain.
- Construct the **Task Projects** that are the foundations for a workflow's tasks.
- Provide each Task Project with a **setup form** and a **runtime form.**
- Set up a task in the final stage of the Task Definition process.
- Process a task.

Chapter 1 shows you how install and access *Batch Pilot,* and reviews the contents of the **Batch Pilot** directory that **Datacap Taskmaster** Installation places on your computer.

Chapter 1 also describes the contents of each chapter in the text, and reviews conventions and standard documentation terminology. This chapter lists the sources of **Datacap** service and assistance, and supporting documentation.

The chapter's topics include:

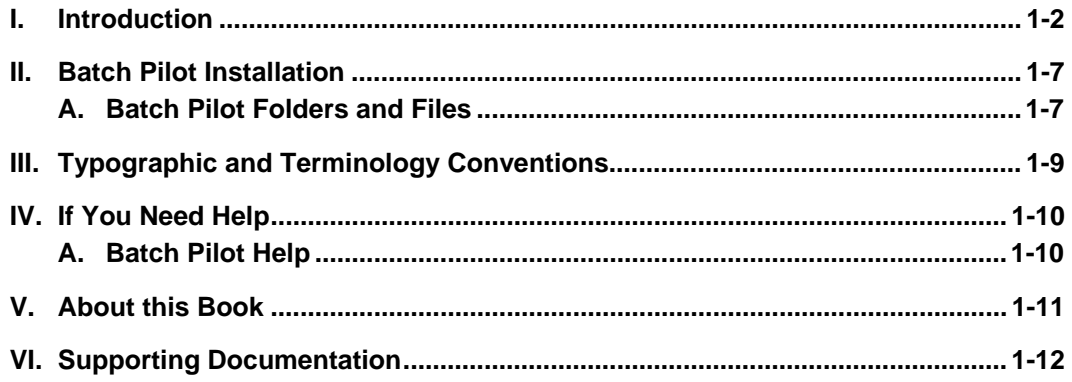

 $\checkmark$  The *Guide to Batch Pilot* is supported by extensive documentation available to you in printed and electronic (PDF) formats (Page [12\)](#page-11-0). It is also backed by *Batch Pilot* Help: for immediate assistance, just click on the **Help** icon whenever you are working inside the *Batch Pilot Window.* 

## <span id="page-1-0"></span>**Introduction**

The chart below depicts the architecture of a **Datacap Taskmaster** application as three configuration hierarchies that result in a workflow that processes a batch and its contents:

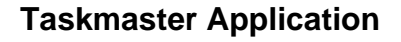

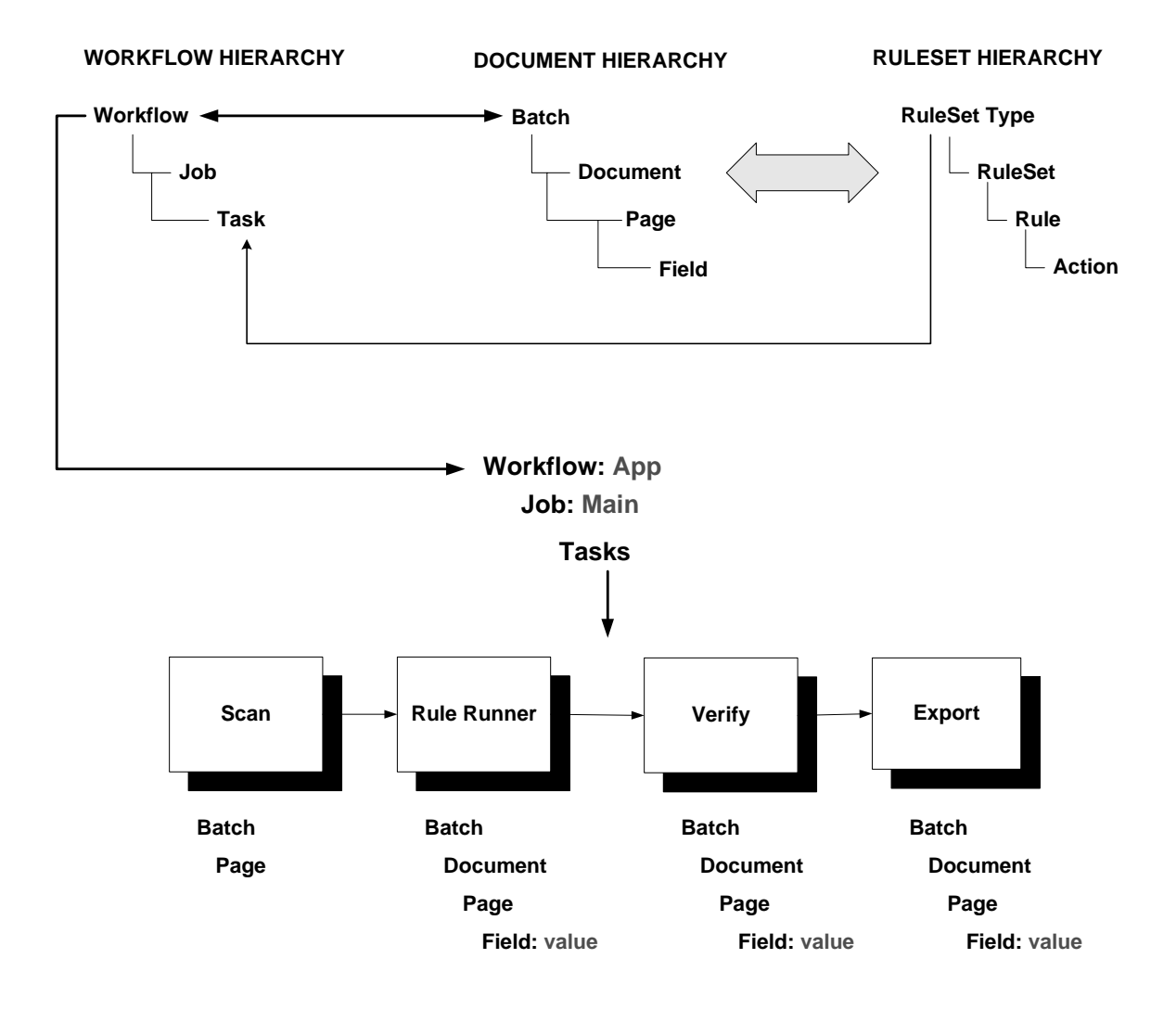

Objects at the four levels of the **Document Hierarchy** formally delineate all aspects of the application's focus, including the make-up of its **Batch**, **Document**, **Page** and **Field** objects.

Members of a **RuleSet Hierarchy** define processing rules that determine how tasks operate, and **bind** the rules to individual objects of the Document Hierarchy.

The components of an application's **Workflow Hierarchies** – **workflow**, **jobs** and **tasks** – incorporate specifications of both the Document Hierarchy and of the RuleSet Hierarchies.

The lower portion of the chart shows the tasks of an application's Main job – the job that takes care of paper or images from the moment they enter the Scanning queue right up until the data on a *source* page has been recognized, verified, validated and exported.

9 Chapter 2 of the *Taskmaster Administrator's Guide* explores all aspects of the **Datacap Taskmaster** architecture. (Page [12](#page-11-0) is a reference to supporting documentation.)

The chart below demonstrates the principal ways in which *Batch Pilot* and its development environment contribute to - and participate in - a **Datacap Taskmaster**  application.

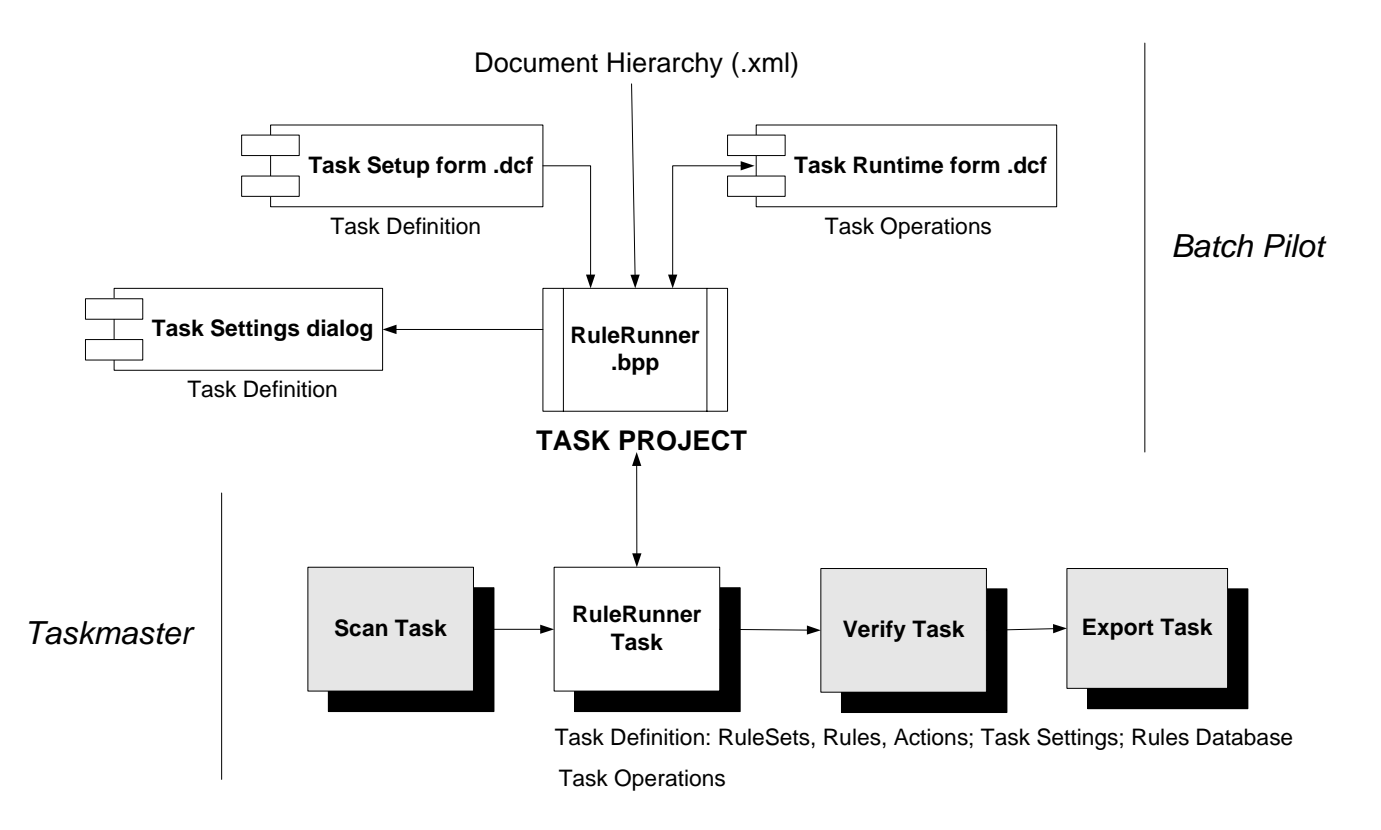

Here, *Batch Pilot* is responsible for constructing the **Task Project** that is the foundation for a task's definition – its *setup* procedures – and for that task's operations…its *runtime* procedures. After *Batch Pilot* has successfully assembled the elements of the Task Project, *Taskmaster* can proceed to define and run the task itself!

- 9 Two **Datacap forms (.dcf)** occupy the core of a Task Project:
	- The *setup* form is used by Administrators of *Taskmaster's* Task Definition process to assign important specifications to a new task.

The *runtime* form produces a dialog that is the interface with the operator who is actually running the task. Some *runtime* dialogs appear briefly, then disappear; others, such as a Verify task's *Data Entry* panel, occupy the operator's screen until Verification of a page is complete (see the examples below and on the next page.)

### <span id="page-3-0"></span>**How to Access Batch Pilot**

For a close-up look at *Batch Pilot* and two sample forms, take these steps *after* you are sure that **Datacap Taskmaster** has been installed on your computer (Page [7\)](#page-6-1).

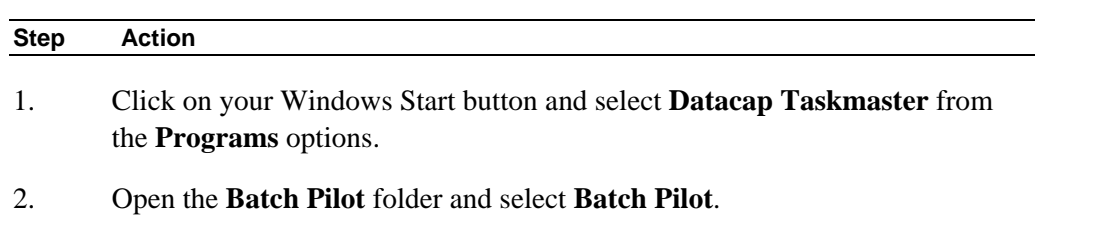

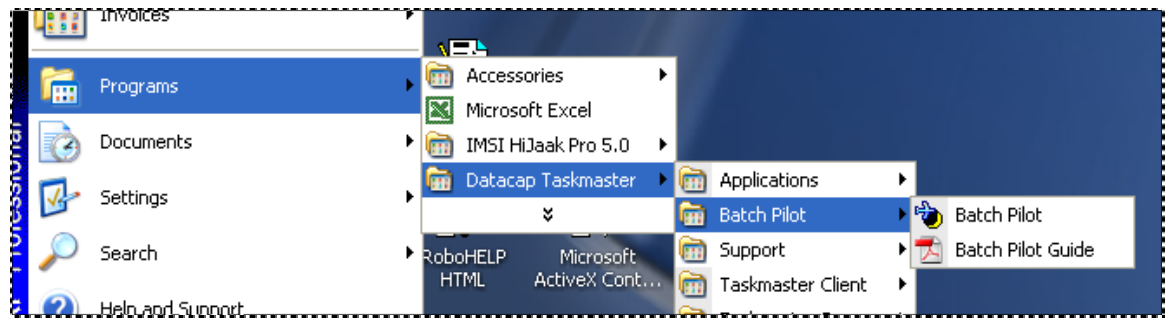

3. Briefly study the contents of the *Batch Pilot Window* when it appears on your screen (Chapter 2 describes every detail of this window.)

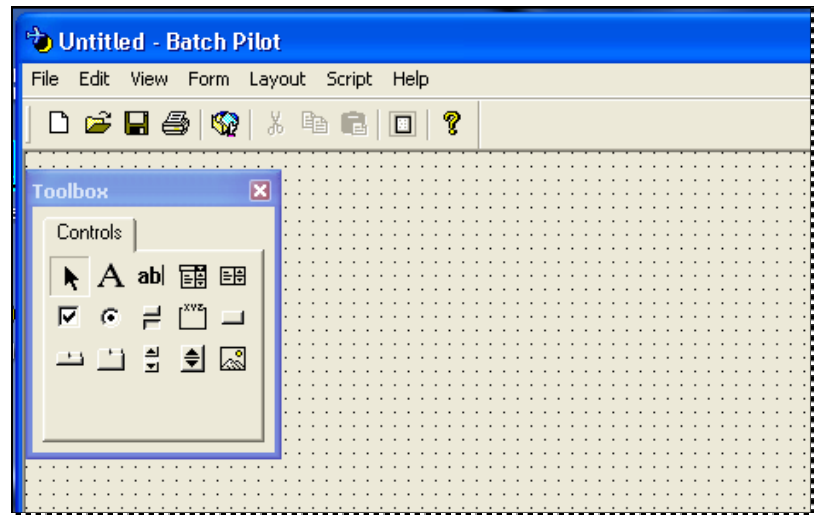

4. Select **Open Form** from the **File** menu. Use the tools of the *Open File* dialog to move to your **Datacap** directory's **BPilot** folder.

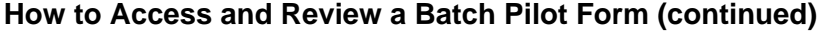

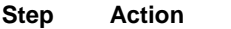

5. Open the **RuleRun** sub-folder, and highlight the **setuprulerun.dcf** form:

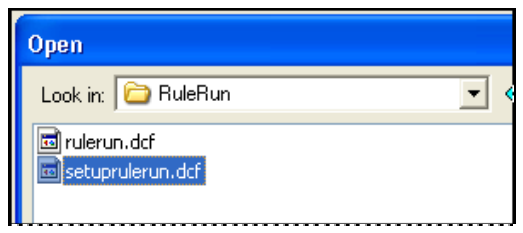

- 6. When this task *setup* form appears in the *Batch Pilot Window*, un-select **Design** in the **Form** menu for a clearer look at the form (illustrated below.)
- 7. Afterwards, click on the **X** icon in the window's upper right-hand corner to close the form.

You can follow the same steps to open the *runtime* form used by an application's *RuleRunner* tasks. These are tasks that run in the processing background, typically without operator intervention. As a result, the *runtime* dialog often has little exposure (see the example at the top of the next page.)

In contrast, **verify.dcf** in the **Verify** sub-folder of the **BPilot** folder is an example of a Verify task's *Data Entry* panel that requires operator participation (see the illustration at the bottom of the next page.)

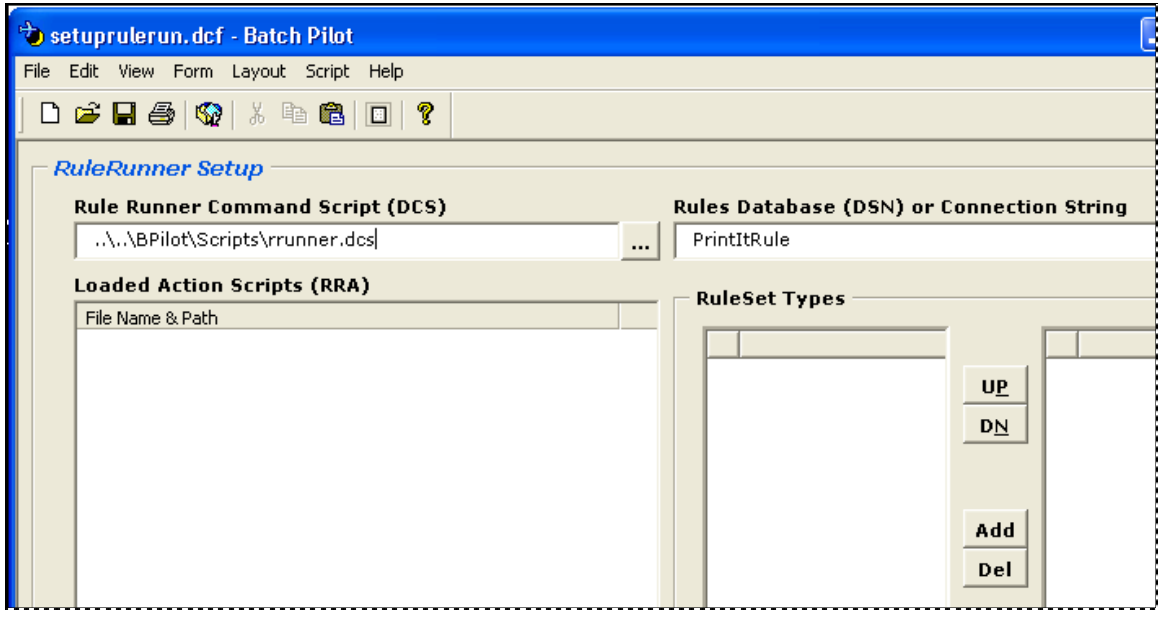

**RuleRunner Tasks –** *Setup dialog* 

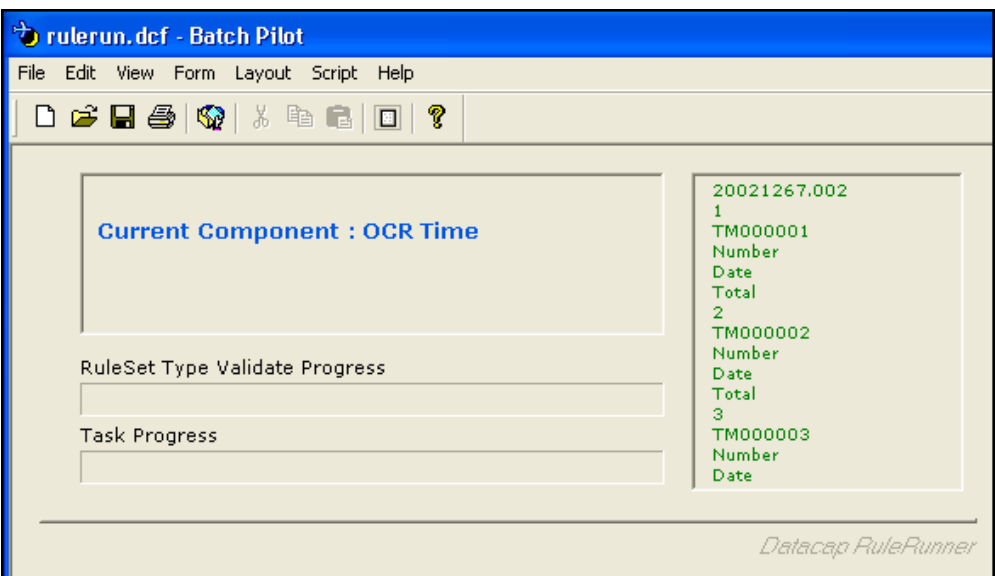

**RuleRunner Tasks –** *Runtime dialog* 

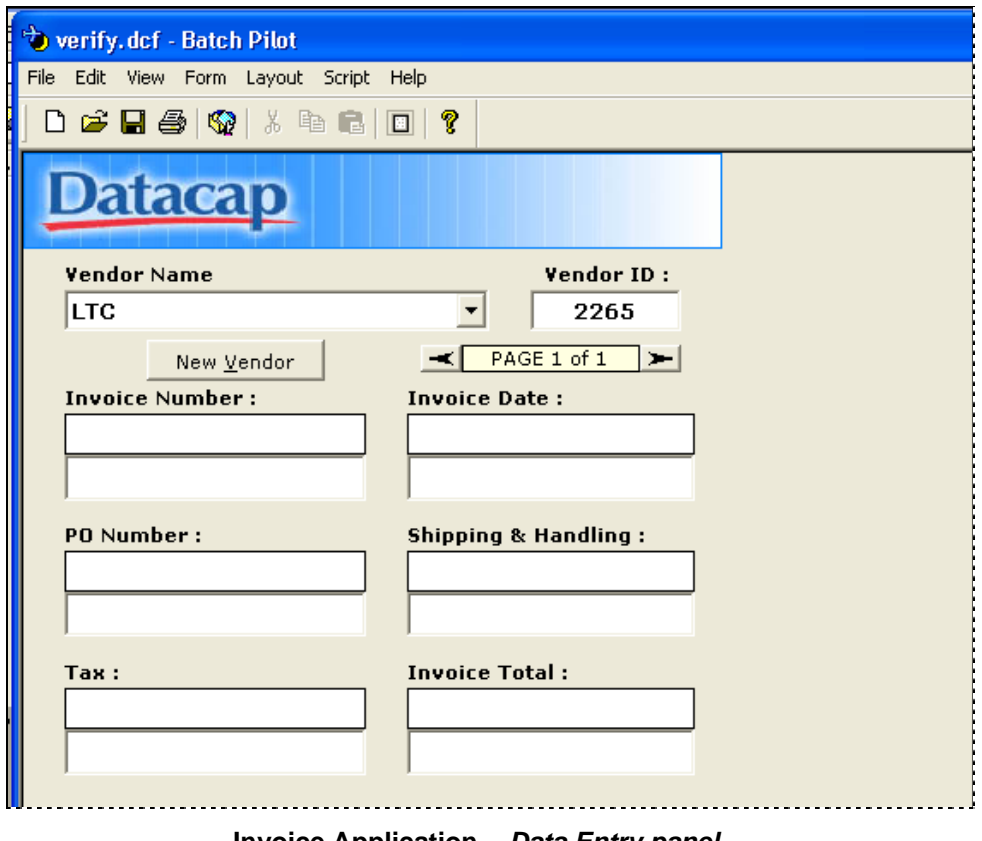

**Invoice Application -** *Data Entry panel* 

The *Guide to Batch Pilot* shows you how to define a Task Project and provide it with *setup* and *runtime* forms of all sorts.

### <span id="page-6-1"></span><span id="page-6-0"></span>**Batch Pilot Installation**

*Batch Pilot* is a standard feature of a **Datacap Taskmaster** configuration – and is installed as part of the Datacap Taskmaster Client Installation process. For a complete explanation of the Installation process, see the Taskmaster 7.5 Installation and Configuration Guide in the **Docs** folder of the **Datacap** directory.

### **Batch Pilot Folders and Files**

*Batch Pilot* files are in two folders of the **Datacap** directory: **BPilot** and **DCShared**.

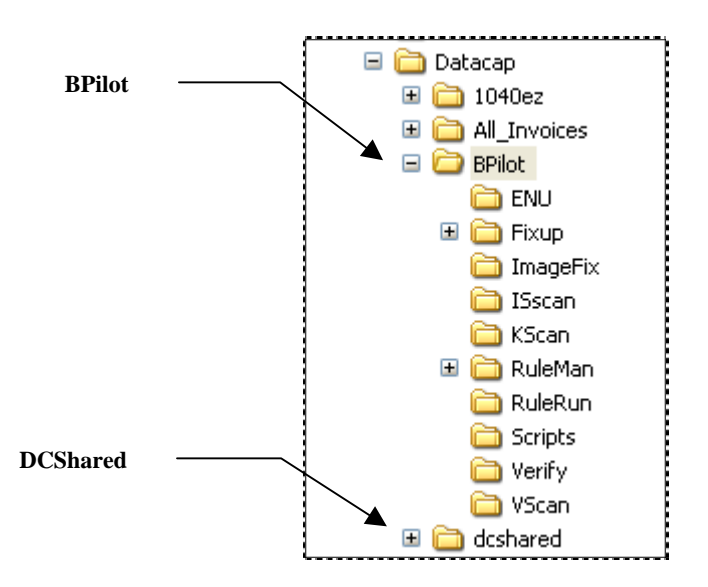

The **BPilot** directory has files of three types:

♦ **Unassigned**. These include *Batch Pilot* code (.exe) and settings (.ini) – as well as *Batch Pilot* Help files (**bpilot.hlp** and **bpilot.cnt**.) The Log file (**bpilot.log**) maintains an ongoing log of *Batch Pilot* activities; the Script Library (**scriptlib.xml**) has scripts that *Batch Pilot* uses to manage its design and task processing procedures. The **fm20** files comprise a convenient *Microsoft Forms Design Reference.*

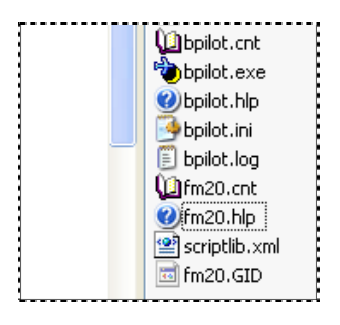

- ♦ **Task Forms and Scripts.** Most folders contain "stock" *setup* and *runtime*  forms – and even special-purpose scripts - for specific tasks.
- ♦ **ENU Utility.** Files in this folder comprise an *Enhanced Notification Utility (ENU)* that solicits information about the current state of your application, and emails this data to individuals on an *ad hoc* basis or according to a schedule.
- ♦ **Rule Manager**. *Rule Manager* creates an application's fingerprints and rules, and manages its Document Hierarchy. *Rule Manager* and the *Rule Manager Window* are *Batch Pilot* products: the **RuleMan** folders contain *Rule Manager* forms, and the window's dialogs and controls.
- ♦ **Actions**. The **Scripts** folder holds Actions files (.rra) with the actions that are assigned to the rules that govern a task's operations. This folder also has the Actions Help file that provides instant and complete descriptions of all actions.

Two files in the **dcshared** directory are immediately associated with *Batch Pilot*:

- **bpilot.dll** is a library of *Batch Pilot* programs.
- **bpilot.ini** is a second Settings file, with a broader scope than the file in the **BPilot** directory.

## <span id="page-8-0"></span>**Typographic and Terminology Conventions**

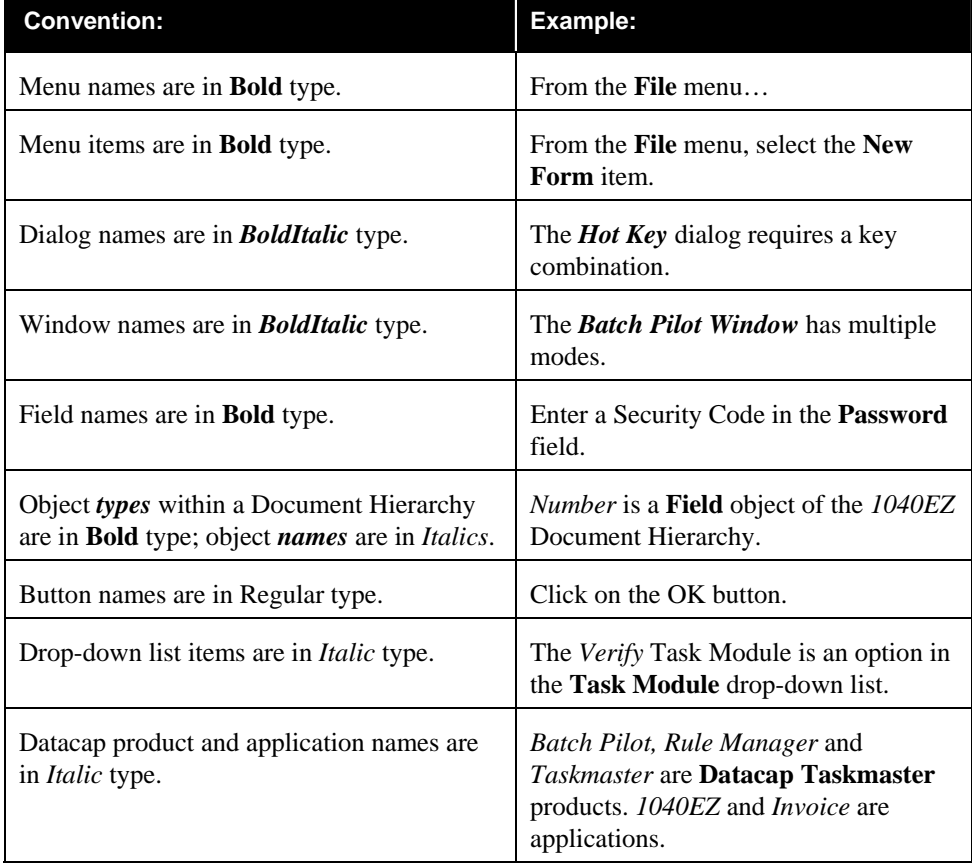

This book uses the following typographic and terminology conventions.

### <span id="page-9-0"></span>**If You Need Help**

Here is the number for **Datacap Taskmaster** technical support:

**914-259-1200** 

Please note that if you need to **fax** Datacap technical support, the fax number is:

#### **914-366-0500**

If you want to **e-mail** Datacap technical support, here is the e-mail address:

**[support@datacap.com](mailto:support@datacap.com)**

### **Batch Pilot Help**

Clicking on the B*atch Pilot Window's* **Help** menu opens a Help file covering every *Batch Pilot* topic.

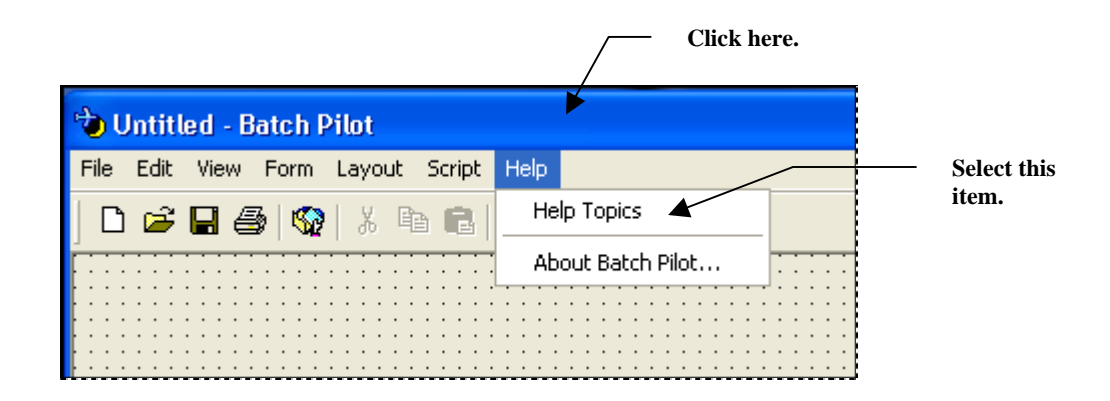

For additional assistance , we *strongly recommend* that you set up a **Batch Pilot** shortcut on your Windows desktop.

- ♦ Follow the steps on Page [4](#page-3-0) to access the Start button's **Batch Pilot** folder and the **Batch Pilot** icon.
- ♦ Right-click on the icon and select **Send to Desktop (Create Shortcut)** to add the shortcut:

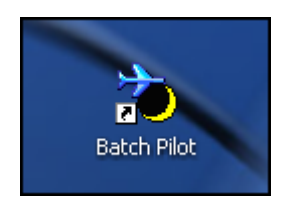

### <span id="page-10-0"></span>**About this Book**

The *Guide to Batch Pilot* has the following chapters.

#### **Chapter 1: Welcome**

Chapter 1 introduces you to *Batch Pilot* and to this text.

### **Chapter 2: The Batch Pilot Window**

This chapter provides an overview of the *Batch Pilot* environment, and carefully examines the *Batch Pilot Window* in its development and operating modes. The chapter also explains the window's menus and toolbars, as well as scripting devices and shortcuts.

### **Chapter 3: Task Forms**

Chapter 3 describes the Datacap form (.dcf) in general, and the design and development of a task's *setup* and *runtime* forms in particular.

### **Chapter 4: Task Projects**

Chapter 4 examines the role of a Task Project; the contents of a Task Project file (.bpp); the nature of the Datacap forms (.dcf) that belong to a Task Project; and specifications in a Task Project's *Task Settings* dialog.

#### **Chapter 5: Data Entry Panels**

This chapter summarizes the *Batch Pilot* procedures that automatically create an application's *Data Entry* panel – a Verify Task Project's *runtime* form.

#### **Glossary**

The Glossary defines key *Batch Pilot* terms.

#### **Index**

This is an alphabetical listing of topics and sub-topics covered by the *Guide to Batch Pilot.* 

## <span id="page-11-1"></span><span id="page-11-0"></span>**Supporting Documentation**

The table below lists additional **Datacap Taskmaster** documentation with particular relevance to your *Batch Pilot* opportunities and experience.

9 You will find PDF versions of these texts in the **Docs** folder of your configuration's **Datacap** directory.

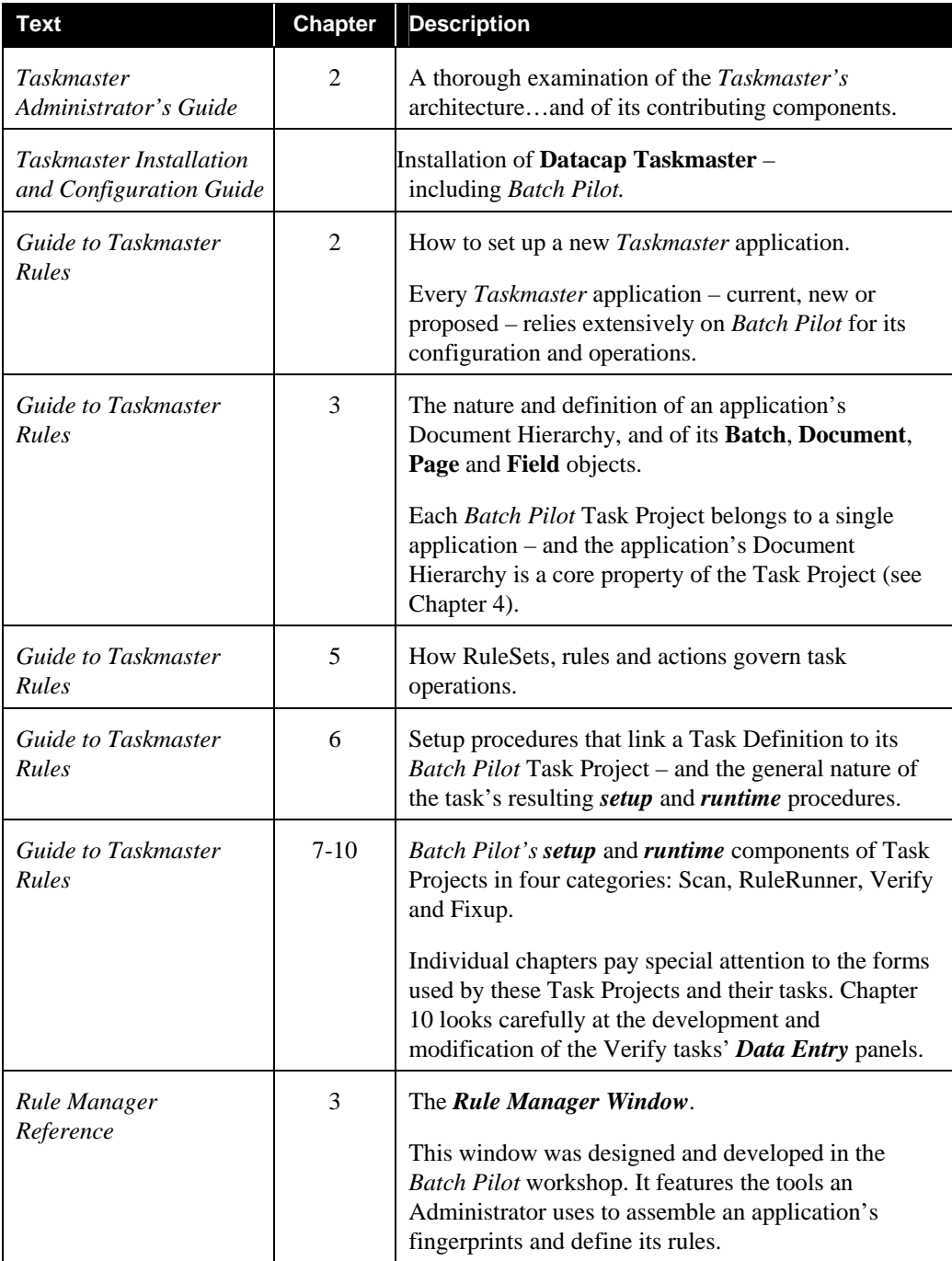

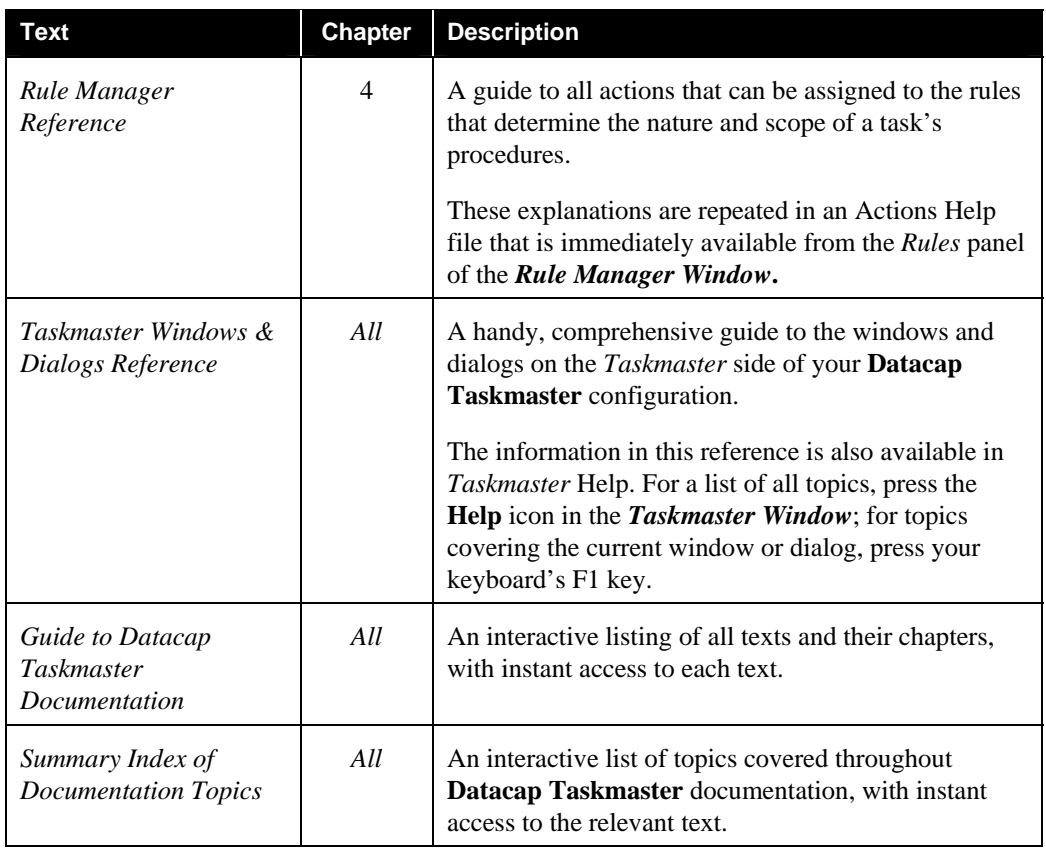

9 Programming in the *Batch Pilot* environment requires access to - and an understanding of - the **Datacap Taskmaster** API. Objects of this API are part of the **Datacap Developer's Kit** (DDK). DDK documentation provides an overview of each object, as well as explanations of an object's properties and methods.